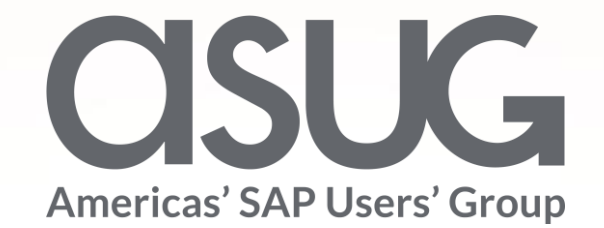

### All You Need to Know About Security in SAP Solution Manager 7.2

Ranjit Prithviraj, Managing Director, Fitch Ratings Sanjay Mahajan, Director, Fitch Ratings Session ID # ASUG84182

May 7 – 9, 2019

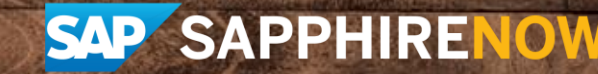

# About the Speakers

### **Ranjit Prithviraj**

- Managing Director, Fitch Ratings
- Responsible for global strategy and management of Enterprise applications for Fitch Group
- "Are we there yet"

### **Sanjay Mahajan**

- Director, Fitch Ratings
- Over 20 years of experience in SAP administration, security, databases including HANA, and various operating systems
- "Need to get a hobby other than Fitch and SAP"

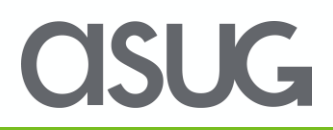

# Key Outcomes/Objectives

- 1. Solution Manager system security is as critical as security on other production systems
- 2. A large number of roles are provided by SAP out of the box and can be used directly
- 3. Only roles that are related to the used scenarios are relevant

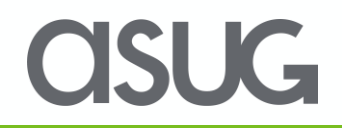

# Agenda

#### • Fitch Overview

- Concepts of Solution Manager security
- Solution Manager roles and users
- Various interfaces and their security set up
	- CRM UI
	- Work Center
	- NetWeaver Business Client
	- Fiori
- Fitch Approach to SAP Support Backbone Update
- Important OSS notes, documentation, and references

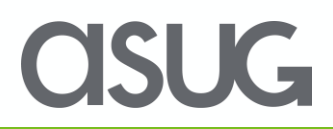

# Fitch Group

**Fitch Group is a global leader in financial information services with operations in over 30 countries. Fitch Group is majority-owned by Hearst Corporation.**

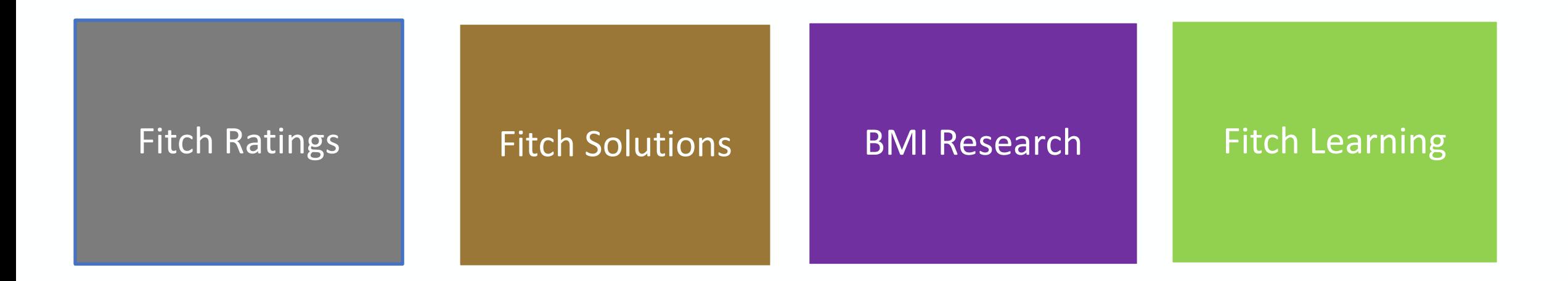

**One of the Big Three credit rating agencies Over \$1 Billion in revenue Over 4000 employees**

**Dual headquarters in New York and London**

### Our SAP landscape

**We use SAP for Finance, SD, MM, T&E, Reporting, and HR. It interfaces with several non-SAP applications**

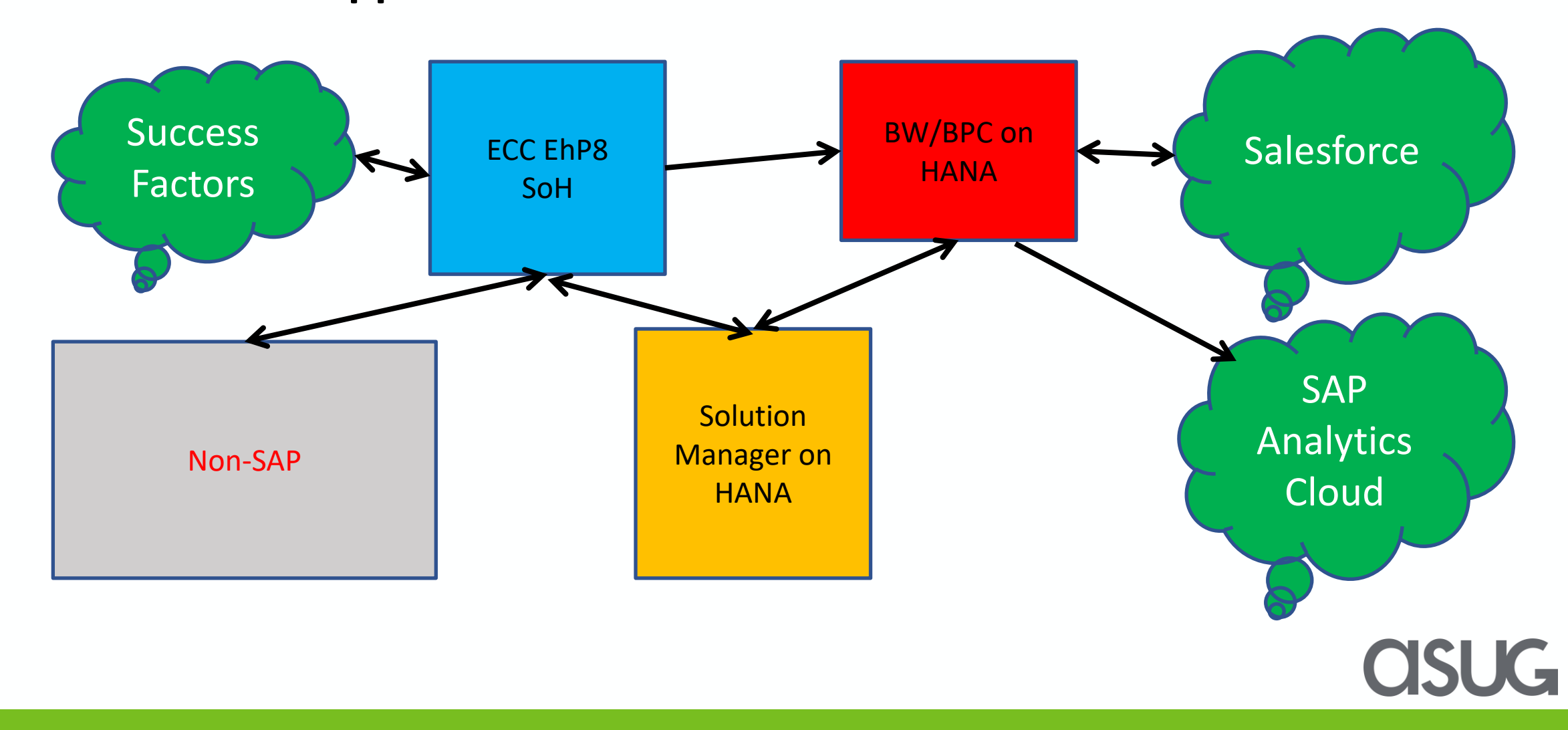

# Agenda

- Fitch Overview
- Concepts of Solution Manager security
- Solution Manager roles and users
- Various interfaces and their security set up
	- CRM UI
	- Work Center
	- NetWeaver Business Client
	- Fiori
- SAP Support Backbone Update
- Important OSS notes, documentation, and references

**ISUG** 

### **Concepts**

SAP Solution Manager = ALM processes + ITSM processes + BW

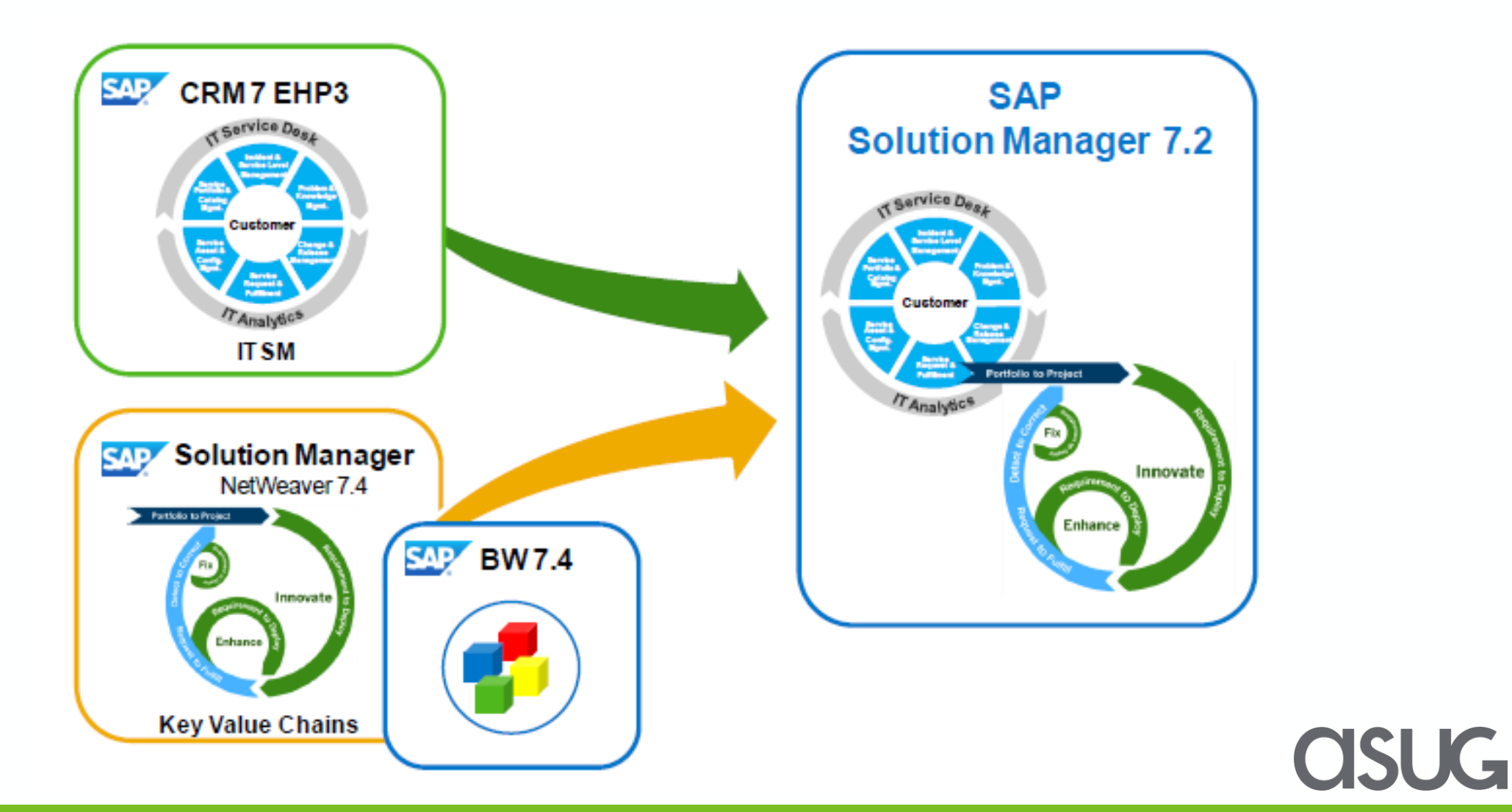

# **Concepts**

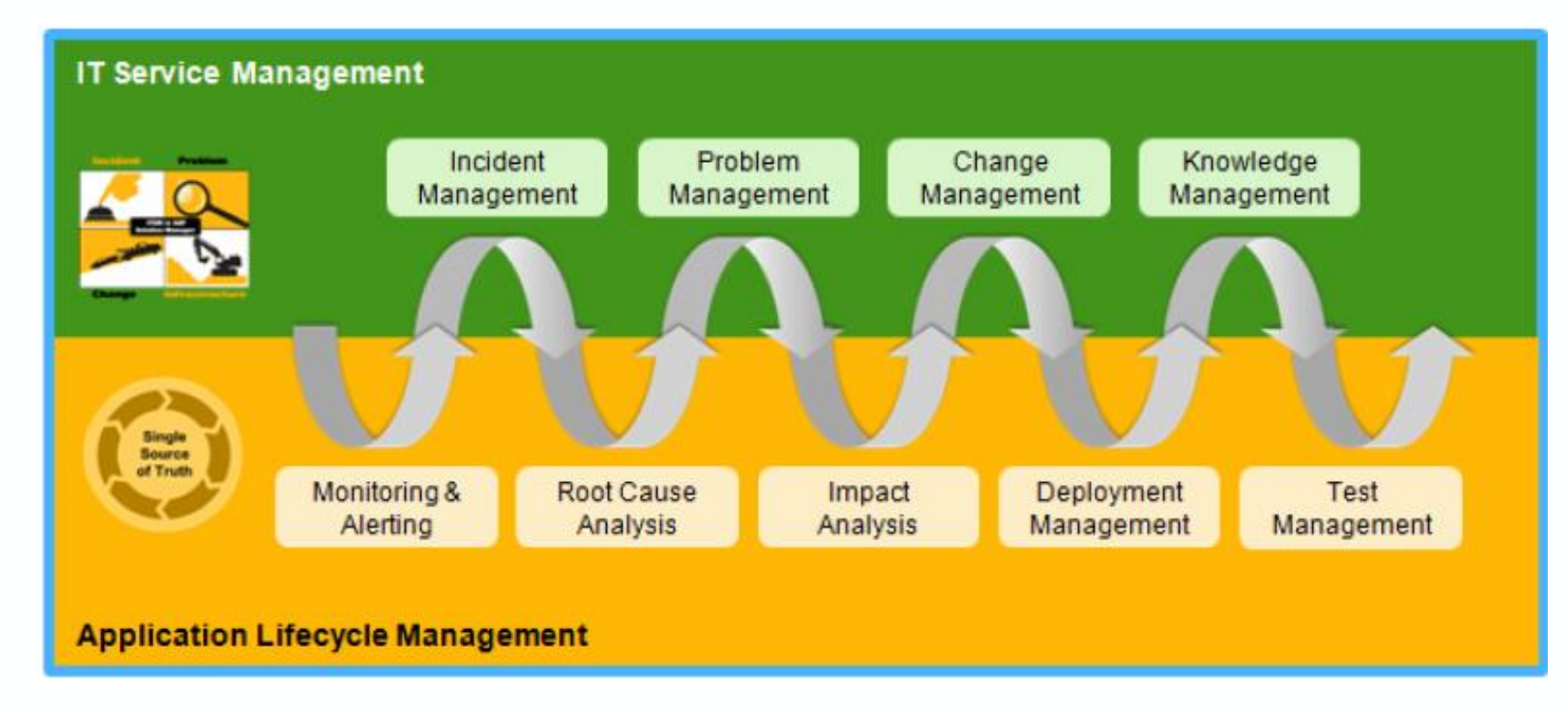

- Treat Solution Manager as a production system
- Use at least one additional system as dev or test solution manager, separate from the production system
- Apply security concepts to Solution Manager system as well as managed systems

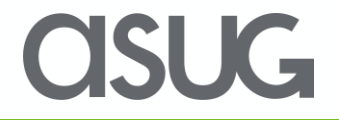

# Agenda

- Fitch Overview
- Concepts of Solution Manager security
- Solution Manager roles and users
- Various interfaces and their security set up
	- CRM UI
	- Work Center
	- NetWeaver Business Client
	- Fiori
- SAP Support Backbone Update
- Important OSS notes, documentation, and references

**ISUG** 

# Types of roles in Solution Manager

#### **SAP Solution Manager provides different role types:**

–authorization roles (functional/infrastructure authorization)

- –work center roles (basic/navigation)
- –UIU Roles (for visibility/design and usage of the CRM Web UI)

#### **Naming convention –**

```
Namespace - SAP
Product (optional) – SM, CRM, UI2
Function or Scenario – BI, UIU, 
Risk level – DISP, EDIT, ADMIN
Example : SAP_SM_BI_ADMIN Administrator: BW Reporting (full authorization)
```
All roles are built on top of each other. This means, that the authorizations for a display user are included in the authorizations for an operations user, and in turn the authorizations for the operations user are included in the authorizations for the administration user.

### Roles

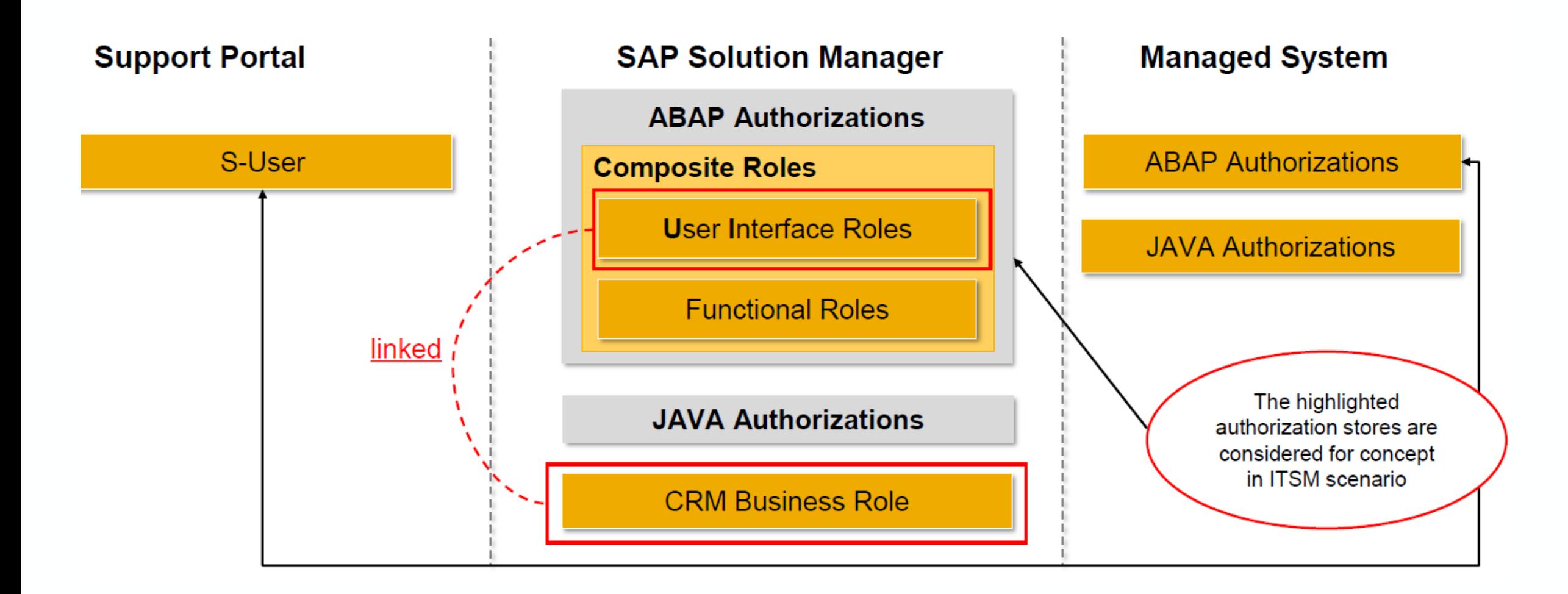

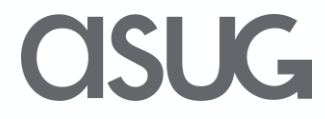

# Business Roles

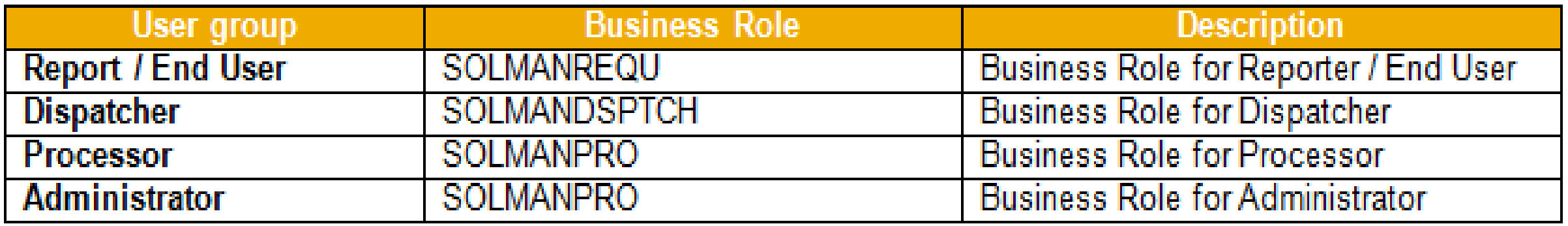

**IG** 

- can be assigned to the end user via
- –SU01 using parameter CRM\_UI\_PROFILE
- –CRM org. model
- –PFCG role (CRM navigation role) which is mapped/linked to a CRM business role
- user can have multiple CRM business roles

# Navigation Roles

**Work Centers -** have a specific navigation bar and specific views. These User Interface navigations are controlled by coding and a specific role. Without assigning the navigation role for Work Centers to the user, the user is not allowed to access the Work Center. All Work Center navigation roles have the following naming convention: SAP\_SMWORK\_<WorkCenter>. As navigation roles are simply defining navigation possibilities, the roles do not contain any relevant authorization objects, and should not be copied into a separate name space.

**CRM WebClient -** also has a specific navigation bar and specific views, and are therefore controlled by a specific role. Without assigning the navigation role for the CRM WebClient to the user, the user is not allowed to access the CRM WebClient. All CRM WebClient navigation roles have the following naming convention: SAP\_SM\_CRM\_UIU\_<SOLMANPRO, SOLMANREQU>. As navigation roles are simply defining navigation possibilities, the roles do not contain any relevant authorization objects, and should not be copied into a separate name space.

# BW Authorization Roles

Some scenarios require BW reporting authorizations. For these scenarios specific BW authorization objects are required by the user, and therefore specific roles are required. These roles are roles containing authorization objects, therefore they need to be copied into your name space.

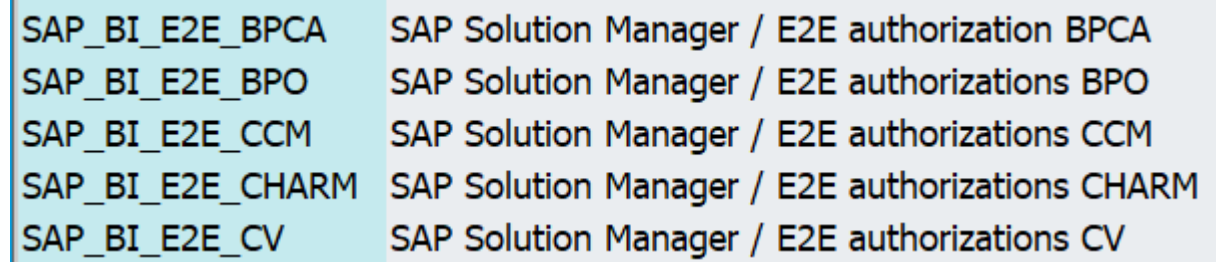

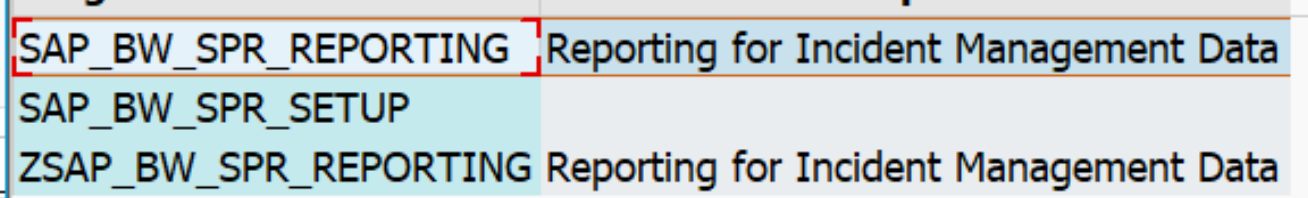

# J2EE/Java Roles

In case an application is based on Java, such as Root Cause Analysis, specific Java role are required for the user. These roles have the same names as the security group in the User Management Engine (UME) of the Java stack. As navigation roles are simply defining navigation possibilities, the roles do not contain any relevant authorization objects, and should not be copied into a separate name space

# Authorization Objects

- Authorization objects in roles are clustered in authorization classes. The following authorization classes are part of SAP Solution Manager roles:
- AAAA all authorization objects that are obsolete. Here, you can find all authorization objects which have become obsolete with the change of Release
- BC\* Basis components in the system. All authorization objects included in this class start with convention S.
- CRM CRM component. Authorization objects in this class start with CRM\_. CRM authorization objects are required for all applications, which are based on CRM WebClient, such as ITSM scenarios.
- RS BW component (ST\_BCO). Authorization objects in this class start with RS\_. BW authorization objects are required for all applications, which use BW - Reporting.
- SM Solution Manager and shipped with Software Component ST are contained in this authorization class.
- SMD Solution Manager Documents. Currently these are: S\_SMDATT and S\_SMDDOC SMPI - ST-PI, which relate to Solution Manager.
- SMBI ST-BCO, which relate to Solution Manager.

# Critical Authorization Objects

#### **Authorization Objects B\_USERST\_T and B\_USERSTAT (status change)**

In the roles for *Change Request Management*, the authorization object B\_USERST\_T (status of a previous change document can only be set by the system) is used instead of B\_USERSTAT (The status of the change document is influenced by the user).

#### **Authorization Object S\_RFC (RFC access)**

Roles for the managed system contain authorization object S\_RFC. The authorization object contains values with added asterisk (\*). **Authorization Object S\_TABU\_DIS (table access)**

- **Authorization Object S\_TABU\_NAM**
- **Authorization Object S\_DEVELOP**

# Categories of Users

- Users Created During Installation
- Configuration Users
- SAP Solution Manager specific technical users
- BW specific technical users
- Specific dialog users
- Managed system users

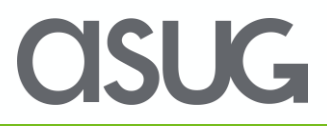

# Types of Users

#### **Dialog User -**

are users for dialog communication on Solution Manager, and mainly working on easy access menu as well as in Sol. Manager LaunchPad (web-based application). **Technical User -**

are users for dialog-free communication between systems or internal processing on SAP Solution Manager are used, SMD\_AGT - To connect Diagnostics Agent to SAP Solution Manager Java Stack

SOLMAN\_BTC - To run all required batch jobs for the Basic Configuration of SAP Solution Manager

SM\_EXTERN\_WS - For external Web Service communication between Diagnostics Agent and SAP Solution Manager

SM\_INTERN\_WS - For internal Web Service communication between ABAP and Java Stack of SAP Solution Manager

SMD RFC - To connect ABAP and Java Stack

SM\_EFWK - To run Extractor Resource Manager Step, and in case of local BW -

system used to load data in the BW - system

# Special users

#### **SAPSUPPORT**

- –Read User for Root Cause Analysis
- –main log on user to Diagnostics
- –has the possibility to use all the functions in the Root Cause Analysis group

#### **SAPSERVICE**

- –user is used for Service Delivery by SAP
- –has all the authorizations that apply for the SAPSUPPORT user
- –further authorizations in the SAP Solution Manager system and Managed Systems, additionally

DDIC – with SAP\_ALL and SAP\_NEW. Should be locked. SOLMAN\_ADMIN – Configuration user. Should be normally locked. J2EE\_ADMIN – For Java Stack administration

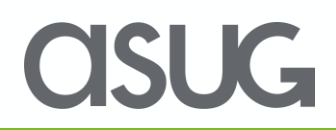

# RFCs

**Authorization for Trusted RFCs between SAP Solution Manager, Managed Systems, and BW - System**

Trusted authorizations are needed between SAP Solution Manager and its managed systems, as well as SAP Solution Manager and a remote BW - system.

In case of a remote BW - connection, the user in the SAP Solution Manager system is additionally assigned trusted authorization object S\_RFCACL (role SAP\_SM\_S\_RFCACL; Help Text-ID: AUTH SAP S SM RFCACL). The user in the BW - system is also assigned authorization S\_RFCACL (role SAP\_SM\_BW\_S\_RFCACL; Help Text-ID: AUTH SAP S SM RFCACL). The user in the managed system receives role SAP\_SM\_S\_RFACL (Help Text-ID:

AUTH\_SAP\_S\_SM\_RFCACL) with authorization object S\_RFCACL.

Both roles are not contained in the respective composite roles, due to their highly securityrelevant character.

### Business Partner

CRM - based scenarios or Technical Monitoring, require that the user is assigned a Business Partner (BP). When a new user is created using SOLMAN SETUP, a business partner is created as well.

The following scenarios require Business Partners:

Incident Management Change Management QGM BPCA Application Monitoring LMDB Job Scheduling Management Requirement Management Process Management Service Requests Data Volume Management

The system does not create a Business Partner when an existing user is updated.

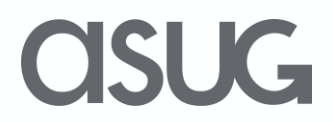

## Business Partner

#### **CRM Business Partner**

- can be linked with the CRM org. model
- a person or an organization within company IT processes
- based on SAP Solution Manager
- Important to perform tasks in CRM
- Business Partner Types:
- –**BP Organization:** companies/organizations (internal or external)

–**BP Person:** company staff, such as key users and processors, and individuals who are not part of the company

# Business Partner administration

#### **BP Organization**

usually linked to organizational units in CRM org. model can be created:

–manually (transaction **BP**)

–manually from CRM org. model (transaction **PPOMA\_CRM**)

#### **BP Person**

usually linked to user accounts on SAP Solution Manager and/or managed systems can be created:

- –manually (transaction **BP**)
- –automatically (transaction **BP\_GEN**)
- –automatically or background job (transaction **BP\_USER\_GEN**)
- automatic synchronization of CRM business partners and user accounts in background job

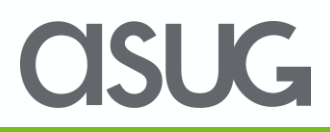

# Infrastructure and Communication channels

#### **Technical Infrastructure after SOLMAN\_SETUP**

SAP Solution Manager and Managed System

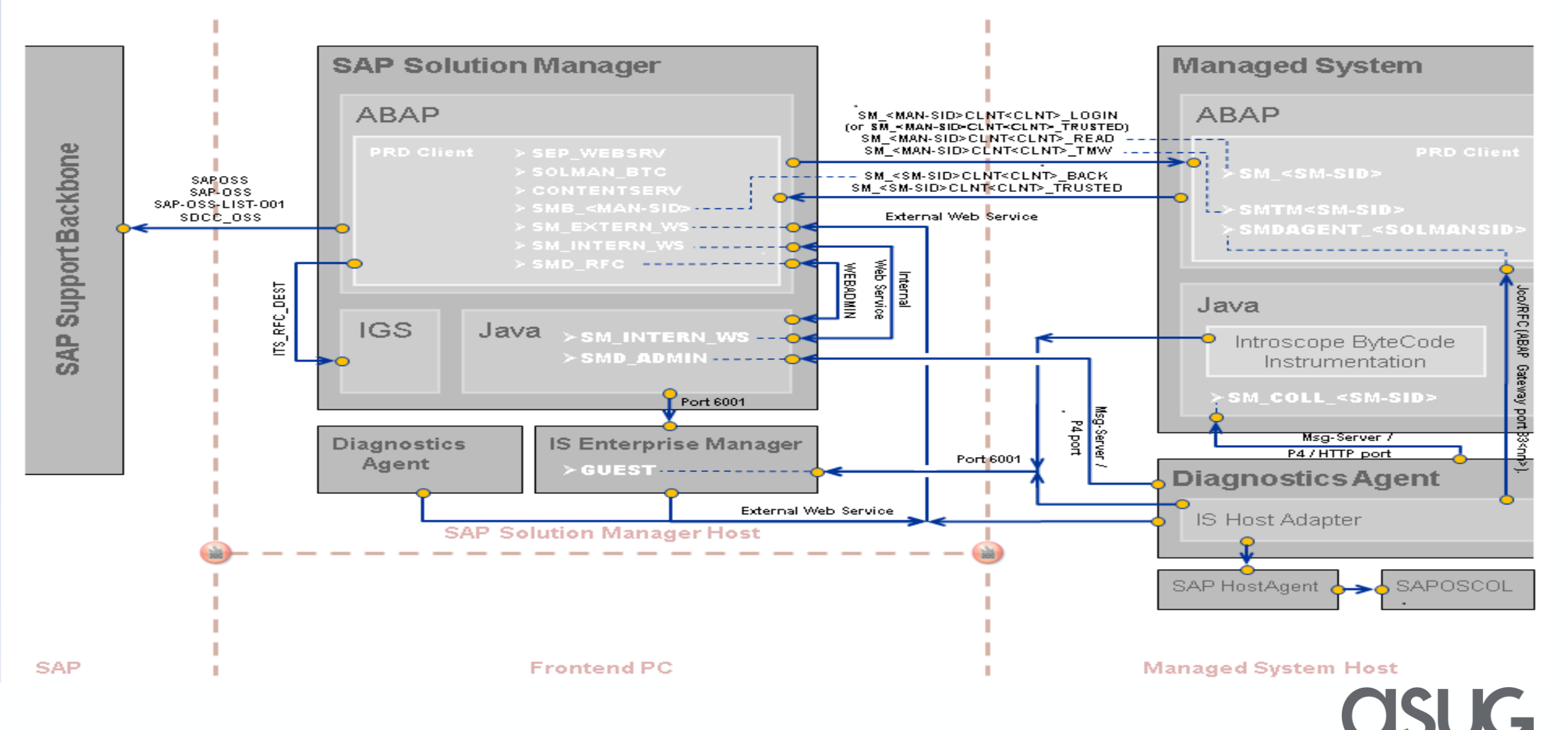

# RFCs to SAP Support Portal

#### **Check RFC Destinations for SAP Support Portal**

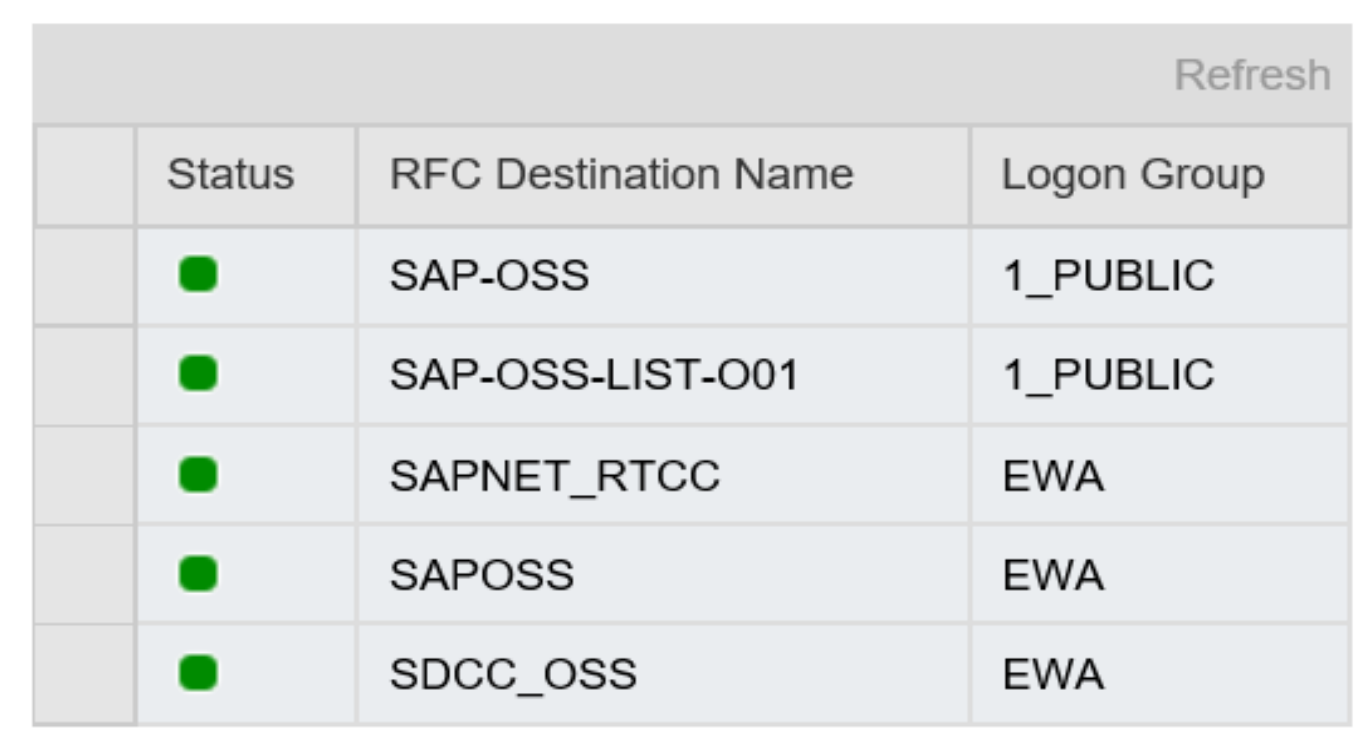

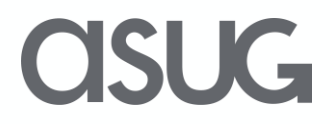

# ChaRM Infrastructure

#### **Technical Infrastructure**

**Change Request Management** 

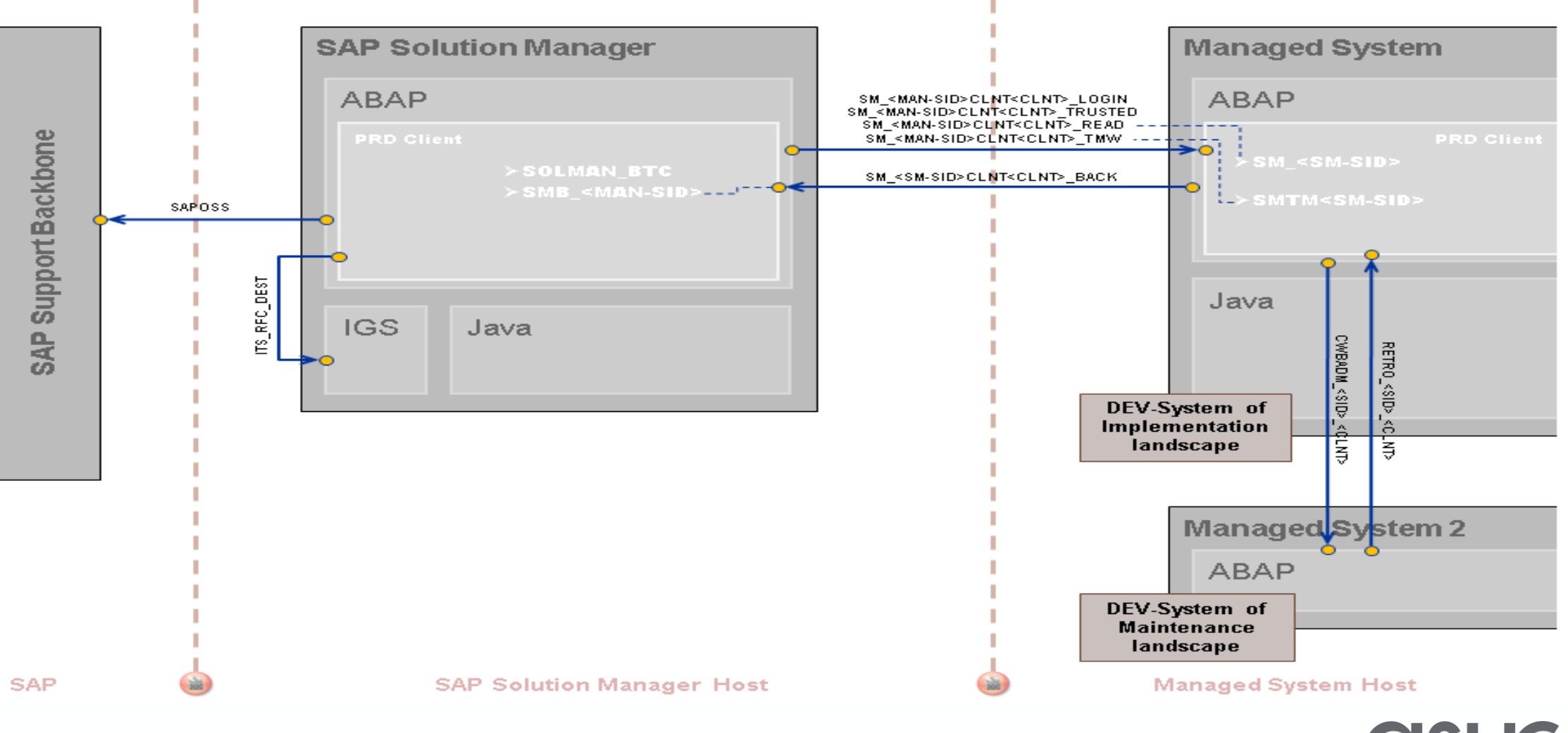

**CISUG** 

# Agenda

- Fitch Overview
- Concepts of Solution Manager security
- Solution Manager roles and users
- Various interfaces and their security set up
	- CRM UI
	- Work Center
	- NetWeaver Business Client
	- Fiori
- SAP Support Backbone Update
- Important OSS notes, documentation, and references

UG.

# User Interface – CRM UI

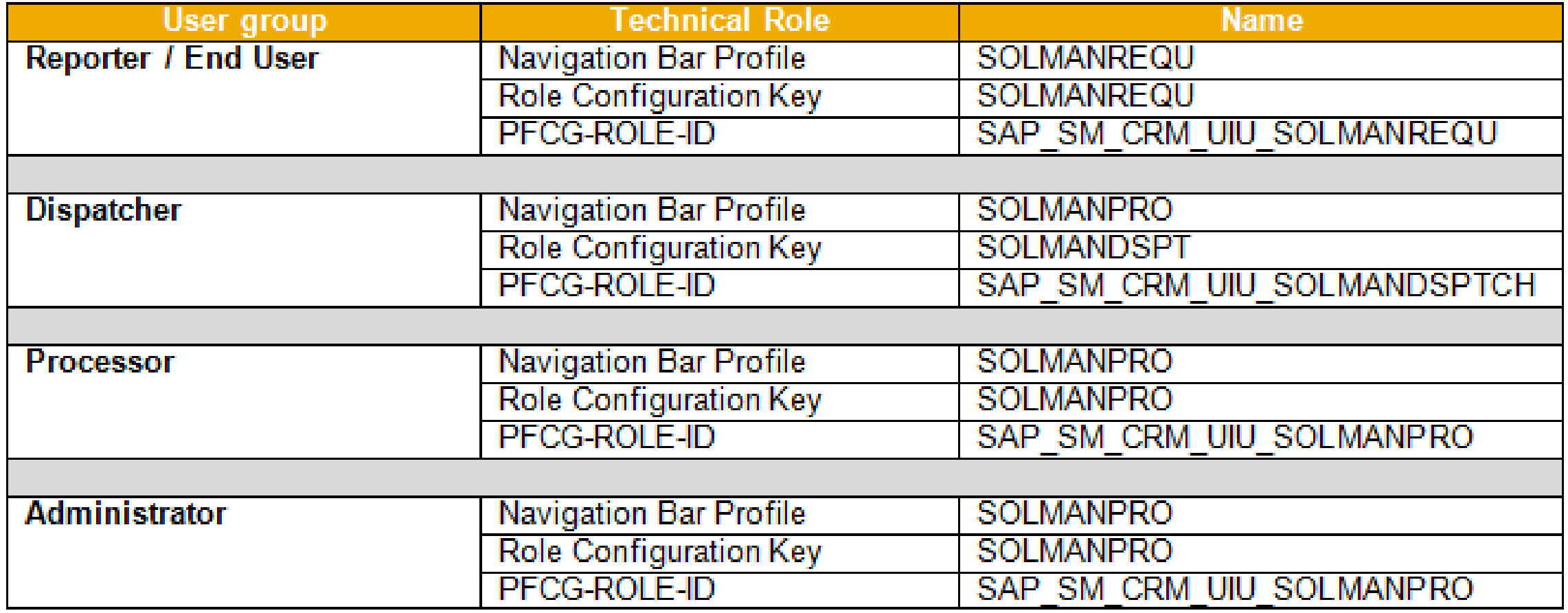

# User Interface – Work Center

The work center represents a work space for a user, which allows access to all tools necessary for the work of the user. Access in the navigation panel is restricted by using the authorization object SM\_WC\_VIEW.

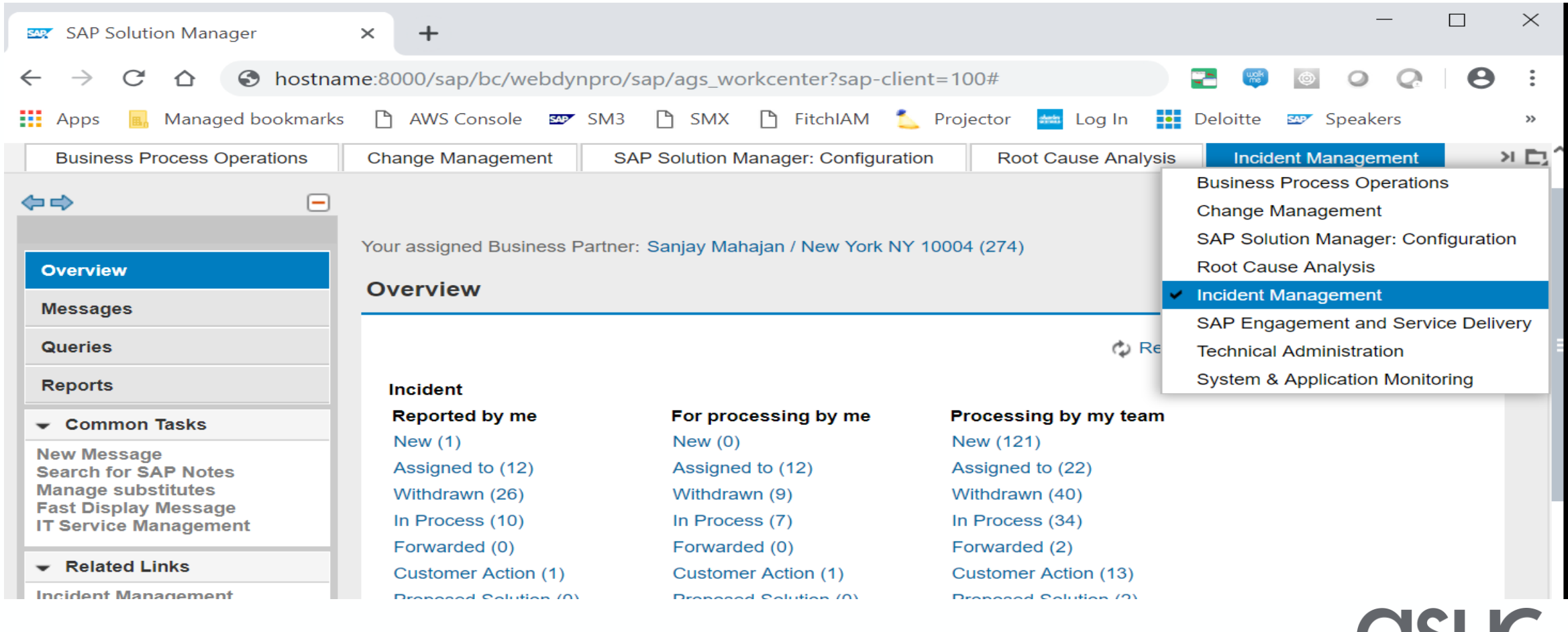

# User Interface – NetWeaver Business Client

#### The user interface frontend of SAP NetWeaver Business Client (NWBC) integrates classic SAP GUI-based transactions and new Web Dynpro applications.

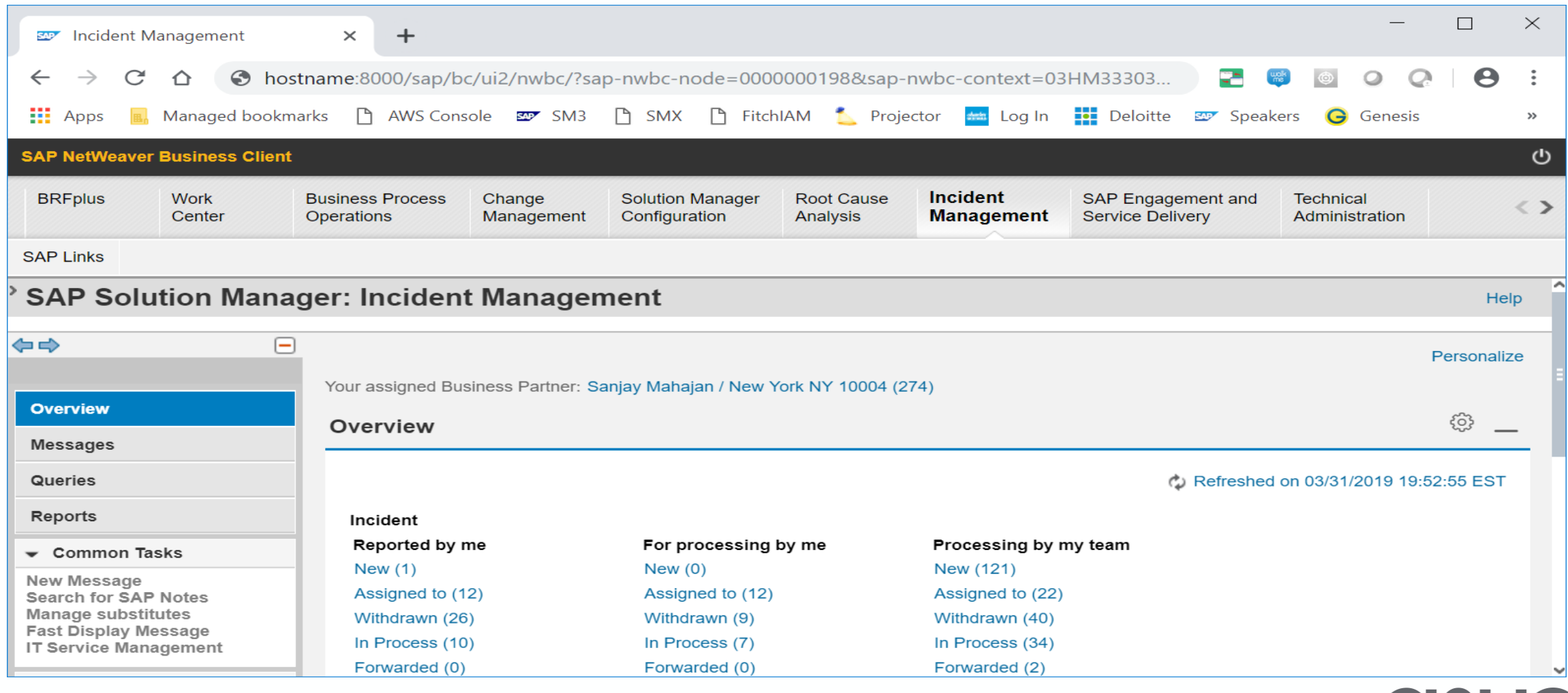

# User Interface – Fiori

**Authentication** is managed by the SAP Fiori Framework. Access is only allowed to a known user. This user must have a password. The access is certificate based.

#### **Authorization**

Authorization for the user is shipped by Software Component ST-UI for SAP Solution Manager applications. In addition, for each individual application back-end authorization and RFC communication authorization are required.

To call the SAP Solution Manager Launchpad: SAP\_SM\_FIORI\_LP\_EMBEDDED

To get access to necessary groups: SAP\_SMWORK  $*$ 

#### **Tile Accessibility**

Tiles are grouped in SAP Fiori Groups. A SAP Fiori Group is assigned to a Catalogue. In the User Interface you find only those files which are assigned to a group of a catalogue as being visible. If you do not find a specific tile, you need to check in the catalogue for it and assign it. In case you see a Tile, but cannot access its application, you are missing authorizations for it as enduser.

# User Interface – Fiori

[http://hostname.com:8000/sap/bc/ui5\\_ui5/ui2/ushell/shells/abap/FioriLaunchpad.html#Shell](http://hostname.com:8000/sap/bc/ui5_ui5/ui2/ushell/shells/abap/FioriLaunchpad.html#Shell-home) [-home](http://hostname.com:8000/sap/bc/ui5_ui5/ui2/ushell/shells/abap/FioriLaunchpad.html#Shell-home)

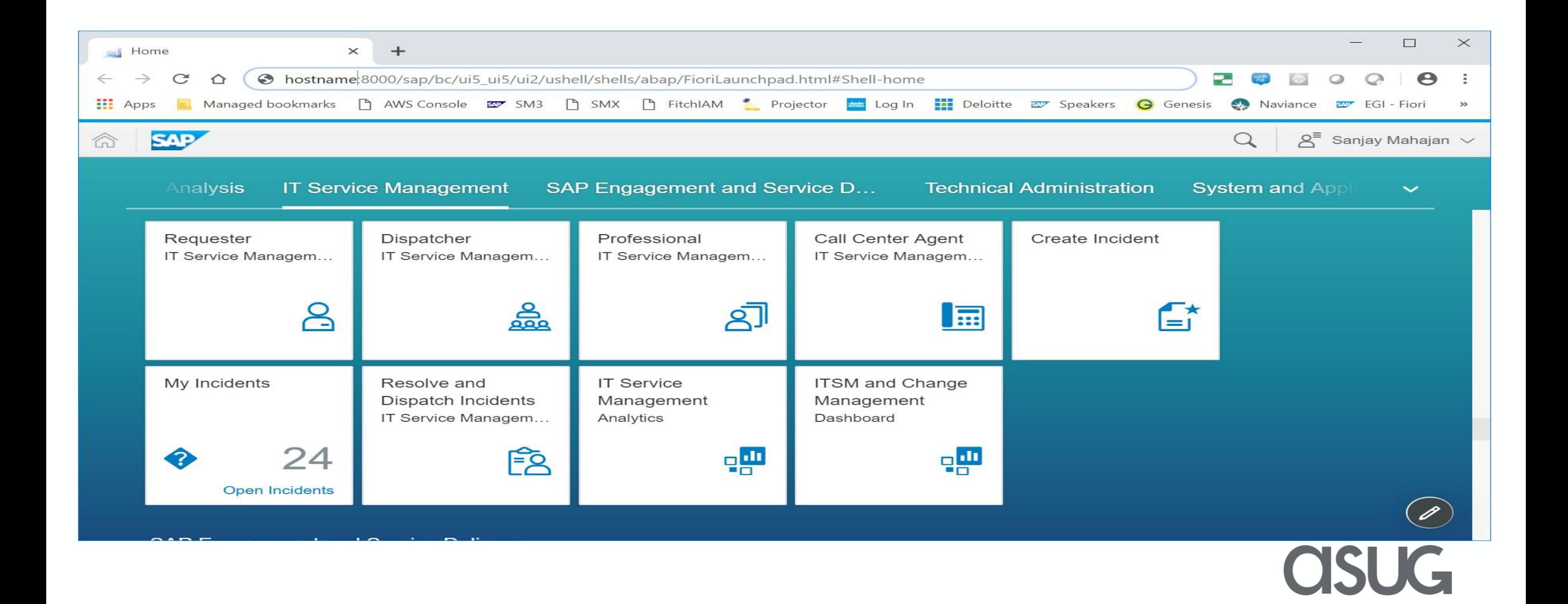

# Agenda

- Fitch Overview
- Concepts of Solution Manager security
- Solution Manager roles and users
- Various interfaces and their security set up
	- CRM UI
	- Work Center
	- NetWeaver Business Client
	- Fiori
- SAP Support Backbone Update
- Important OSS notes, documentation, and references

**ISUG** 

# SAP Support backbone and Solution Manager

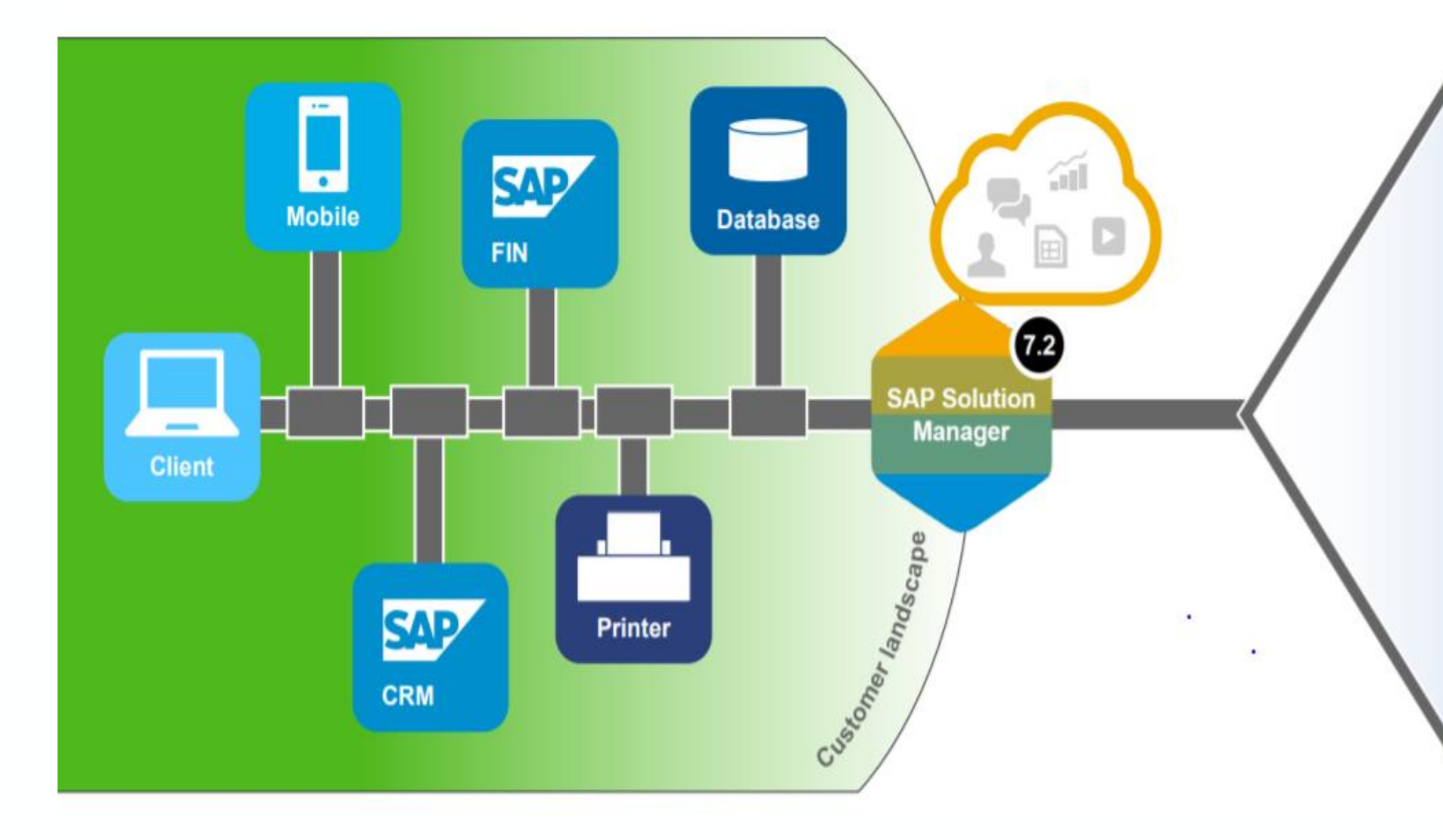

#### **Support Backbone**

Landscape Management Maintenance Planner **System Recommendations License Management** Scope and Effort Analyzer **IT Service Management SAP Engagement and Service Delivery** SAP EarlyWatch Alert from SAP Solution Manager to SAP

**Service Content Update** 

**OSUG** 

# SAP Support backbone update

- SAP's Support Backbone is the central infrastructure located at SAP to provide technical support to our customers
- On the customer side, SAP Solution Manager and Focused Run for SAP Solution Manager connect to the SAP Support Backbone to exchange data for various purposes: Support incidents, system data for Maintenance Planner, SAP EarlyWatch Alert data, and many more.
- You need to switch the communication of SAP Solution Manager and Focused Run to the new infrastructure before January 2020 to ensure continuous connectivity.

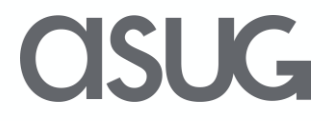

# Fitch's plan for Support backbone connectivity

**Upgrade Solution Manager from 7.2 SP5 to SP8** 

**Apply following OSS notes into all systems (ECC, BW, Solution Manager)** SNOTE functionality ( to be able to import Digitally Signed SAP Notes... import SAP Notes 2408073, 2546220 and 2508268 before 1/1/2020 **Upgrade ST-PI and ST-A/PI plug-in on all systems** 

ST-PI - 740 SPS07 -> upgrade to SPS10  $ST-A/PI - 01S$  731 SPS3 (SPS2 Solman) -> Upgrade to 01T\* SPS1

Request a technical communication user and use it going forward

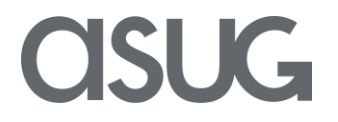

# Agenda

- Fitch Overview
- Concepts of Solution Manager security
- Solution Manager roles and users
- Various interfaces and their security set up
	- CRM UI
	- Work Center
	- NetWeaver Business Client
	- Fiori
- SAP Support Backbone Update
- Important OSS notes, documentation, and references

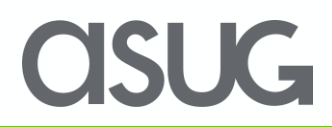

# Important OSS notes

- 2511173 SAP Solution Manager in High Security Infrastructure
- 2113602 SOLMAN\_SETUP in Solution Manager 7.2 Responsibility of individual steps and helpful notes or KBAs
- 1627901 Troubleshooting for Trusted RFC "remote logon" in Solution Manager
- 2293011 Upgrade Information: Default Users within SAP Solution Manager
- 1487626 Location for BW for the SAP Solution Manager
- 1723881 Application of client-specific Customizing settings to role maintenance
- 2257213 Authorizations for RFC users for SAP Solution Manager 7.2 SP02 and higher

### Documentation

#### [https://help.sap.com/viewer/p/SAP\\_Solution\\_Manager](https://help.sap.com/viewer/p/SAP_Solution_Manager)

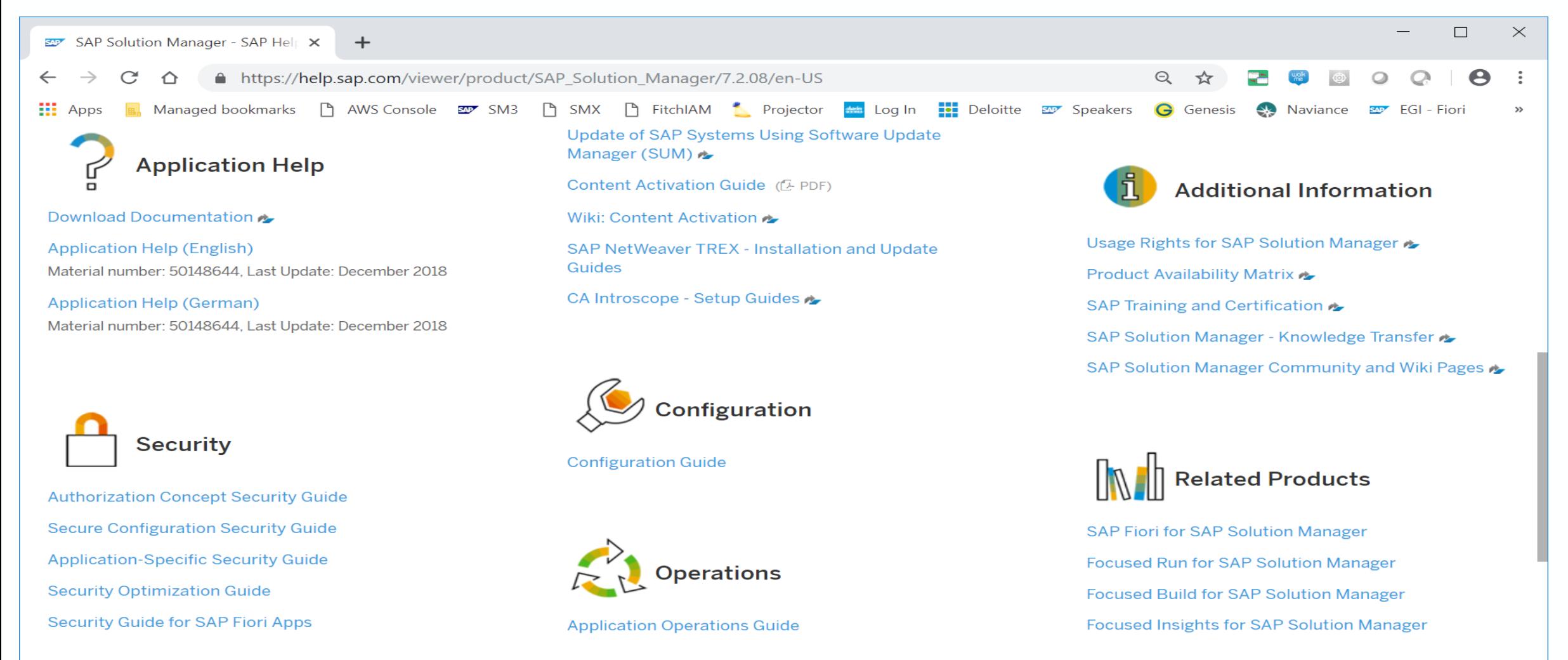

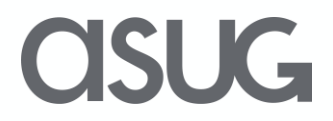

# References

- ■https://help.sap.com/viewer/p/SAP\_Solution\_Manager
- **Authorization Concept Security Guide**
- Secure Configuration Security Guide
- **Application-Specific Security Guide**
- **Security Optimization Guide**
- Security Guide for SAP Fiori Apps
- **SAP Expert-Guided Implementation**
- [http://help.sap.com](http://help.sap.com/)
- <https://support.sap.com/en/alm/solution-manager/sap-support-backbone-update.html>

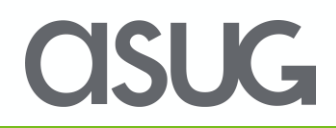

# Take the Session Survey.

We want to hear from you! Be sure to complete the session evaluation on the SAPPHIRE NOW and ASUG Annual Conference mobile app.

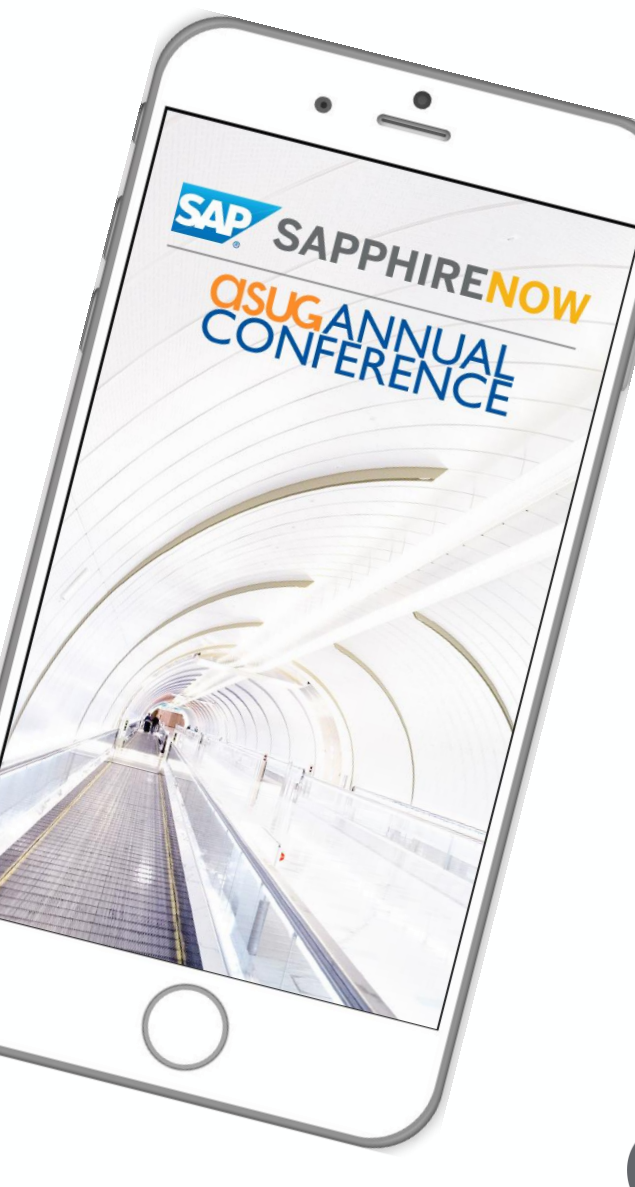

JG

# Presentation Materials

Access the slides from 2019 ASUG Annual Conference here: <http://info.asug.com/2019-ac-slides>

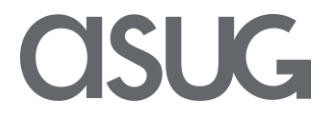

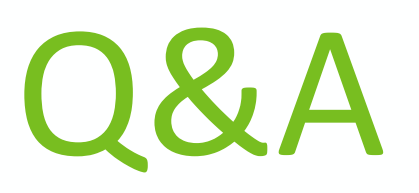

For questions after this session, contact us at ranjit.prithviraj@fitchratings.com and sanjay.mahajan@fitchratings.com.

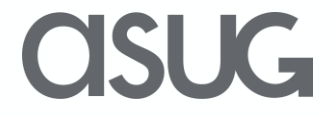

# Let's Be Social.

Stay connected. Share your SAP experiences anytime, anywhere. Join the ASUG conversation on social media: **@ASUG365 #ASUG**

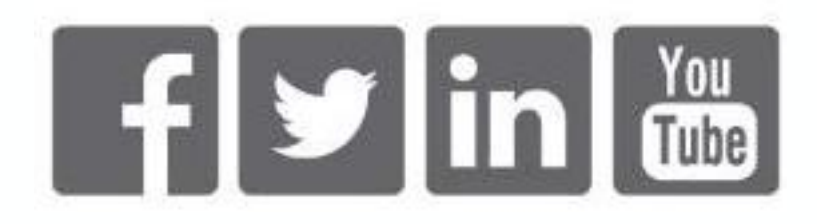

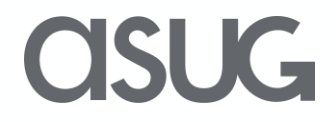